## **Hauptfenster-Reiter |Formulare|**

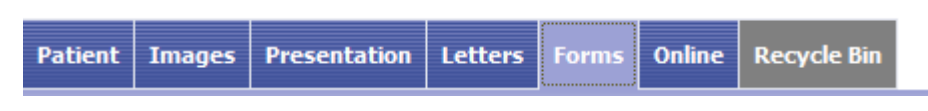

Das Register |Formulare| ist für die Erfassung und Verwaltung von befundspezifischen Informationen in Form von individuellen Fragebögen vorgesehen. Das Layout der Formulare muss vom Anwender selbst mit Hilfe externer DHTML-Editoren erstellt weden.

## **Benutzeroberfläche**

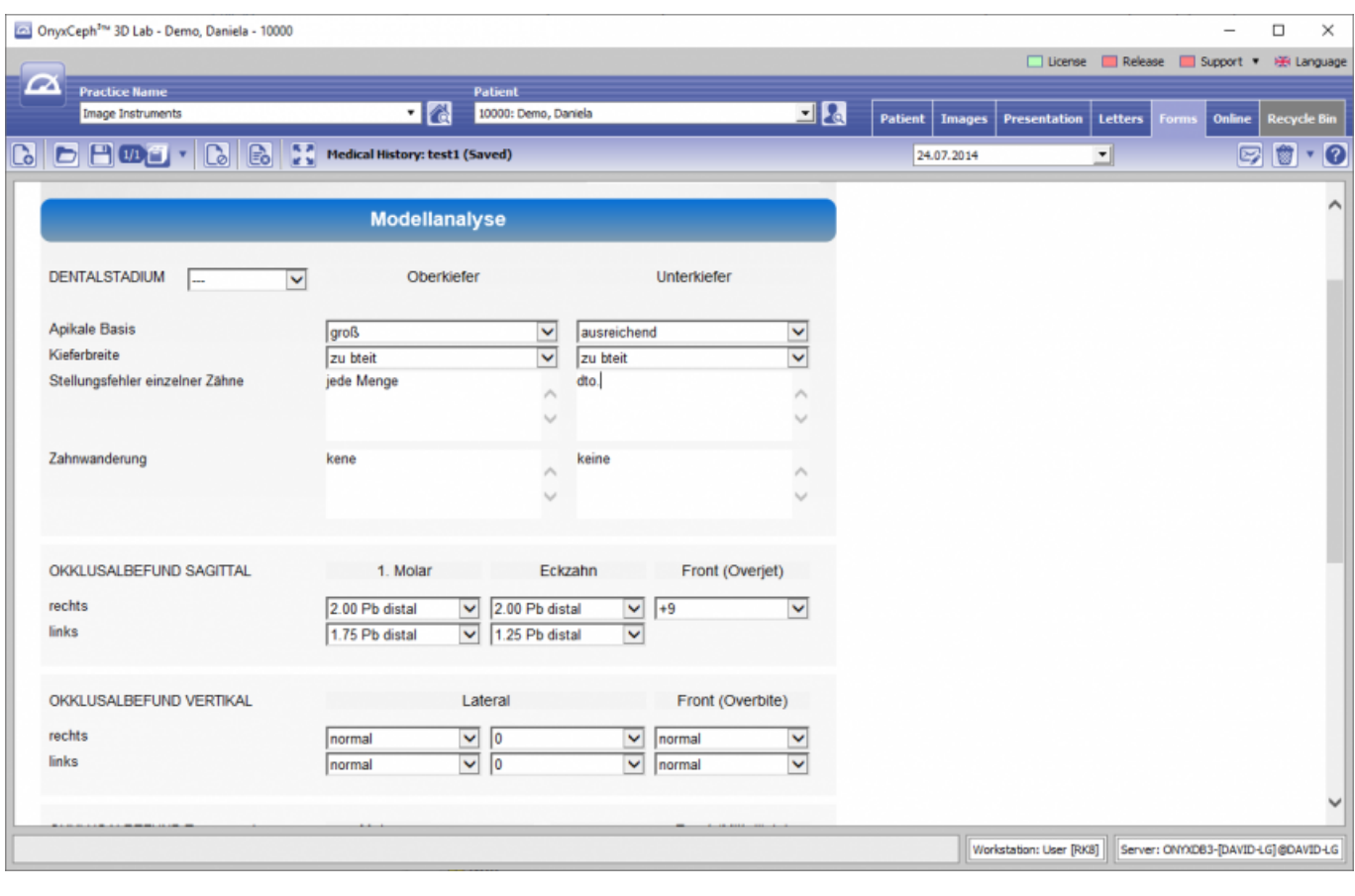

## **DHTML-Vorlagen**

Auch wenn es sich bei OnyxCeph™ vorrangig um eine Imaging-Anwendung handelt, macht es für einen effektiven Arbeitsablauf Sinn, auch bestimmte nicht-bildbasierte Patientendaten und Informationen programmintern zu erfassen, zu verwalten und darzustellen. Für solche Zwecke lassen sich extern erstellte Formularvorlagen im DHTML-Format benutzen. DHTML-Formularvorlagen werden in den Kategorien

- Anamnese
- Funktionsdiagnostik
- Klinische Dokumentation
- Sonstiges

verwaltet. Aktive Vorlagen können über Icon-Taste [Neu] im Dialog Formulare über Kategorie und

Formurlarlayout-Name ausgewählt und aufgerufen werden.

Das ausgewählte Formular wird im Browserfenster angezeigt, ausgefüllt und über Icon-Taste [Daten speichern] im aktuellen Bearbeitungszustand unter wählbarem Name gesichert. Bereits abgespeicherte (ausgefüllte) Formulare lassen sich mit Icon-Taste [Öffnen] wieder anzeigen und weiterbearbeiten. Ebenso werden abgespeicherte Formulare im Dokumentenbaum auf Register |Patient| dargestellt und können wie alle sonstigen Einträge von dort aus direkt aufgerufen werden.

DHTML-Formulare werden im Arbeitsbereich der Registerkarte |Formulare| mit Hilfe eines Internet-Explorer-Browserfensters angezeigt. Die benutzte IE Funktionalität wird der auf Ihrem Rechner installierten Version angepasst. Über Kontextmenüeinträge stehen die browserspezifischen Aufrufe zur Verfügung.

From: <https://www.onyxwiki.net/> - **[OnyxCeph³™ Wiki]**

Permanent link: **[https://www.onyxwiki.net/doku.php?id=maintab\\_forms&rev=1610986175](https://www.onyxwiki.net/doku.php?id=maintab_forms&rev=1610986175)**

Last update: **2021/01/18 17:09**

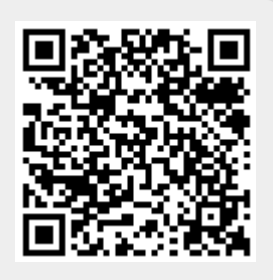